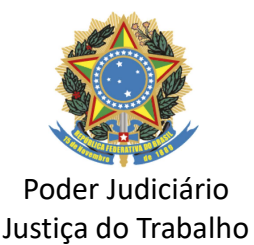

## Redistribuição por Reciprocidade de Cargos Efetivos

Artigo 37 da Lei 8.112/1990, com a nova redação dada pela Lei 9527/1997 Resolução 146 do Conselho Nacional de Justiça - CNJ

#### Descrição resumida do fluxo de PROAD de redistribuição por reciprocidade de cargos

1. A servidora ou servidor do quadro de pessoal deste Regional com interesse na redistribuição do cargo abre o PROAD  $\rightarrow$  2. A Presidência despacha para a Secretaria de Gestão de Pessoas  $\rightarrow$  3. A Secretaria de Gestão de Pessoas analisa os documentos  $\rightarrow$  4. Após a análise e validação de todos os documentos necessários, a Secretaria de Gestão de Pessoas envia, para o e-mail institucional, questionário/entrevista para a servidora ou servidor que pretende a redistribuição do cargo para este Regional  $\rightarrow$  5. Após a devolução do questionário/entrevista, a Secretaria de Gestão de Pessoas solicita o exame admissional à Coordenadoria de Saúde por e-mail, em cópia para a servidora ou servidor que realizará o exame, com os dados estabelecidos pela Coordenadoria de Saúde  $\rightarrow$  6. Após a apresentação do laudo pela Coordenadoria de Saúde, a Secretaria de Gestão de Pessoas encaminha o PROAD para a Coordenadoria Administrativa de Pessoas verificar os documentos e prestar informações  $\rightarrow$  7. Após a Coordenadoria Administrativa de Pessoas devolver o PROAD, a Secretaria de Gestão de Pessoas encaminha para decisão  $\rightarrow$  8. Após a decisão, a Coordenadoria Administrativa de Pessoas faz as comunicações necessárias com ambas as partes.

#### Passo a passo

1º passo: Providenciar toda a documentação necessária, antes de abrir o PROAD. As certidões emitidas por este Regional devem ser providenciadas por meio de PROAD específico (Certidão: Redistribuição – Servidor). Não esqueça de especificar os dados exigidos pelos órgão envolvidos.

2º passo: De posse de todos os documentos de ambas as partes, a servidora ou servidor do quadro de pessoal deste Regional com interesse na redistribuição por reciprocidade do cargo deve abrir o PROAD específico (Redistribuição: Redistribuição por reciprocidade entre cargos – Servidor).

3º passo: Antes de concluir o PROAD, juntar todos os documentos (em "novo documento"). Selecione acesso restrito para cada documento e registre o tipo do documento e a descrição de cada um. Exemplo: Tipo do Documento (Documento ou Certidão); Descrição (Avaliação de Desempenho, E-Social, Certidão negativa etc).

### Observações importantes:

1. A validade dos documentos é de 3 (três) meses.

2. A Secretaria de Gestão de Pessoas e a Coordenadoria Administrativa de Pessoas poderão alterar este manual, bem como solicitar atualizações de documentos.

3. Não juntar ao PROAD nem enviar documentos relativos à saúde para o e-mail da Secretaria de Gestão de Pessoas ou de qualquer servidora ou servidor com lotação nessa unidade.

Fazer contato com a Coordenadoria de Saúde deste Regional para obter informações sobre o que é necessário para realizar o Exame Admissional.

### Contatos úteis:

- 1. Secretaria de Gestão de Pessoas: trt\_srh@trt5.jus.br e (71) 3319-7556/7609/7610/7048
- 2. Coordenadoria Administrativa de Pessoas: s.provimento@trt5.jus.br e (71) 3319-7760/7928
- 3. Coordenadoria de Saúde: ssaude@trt5.jus.br e (71) 3319-7109/7114/7620/7621
- 4. Assistência Suplentar à Saúde TRT5 Saúde: trt5saude@trt5.jus.br e (71) 3319-7817/7111

# Documentos e procedimentos necessários Pode ser utilizado como check list

## 1. Para pertencentes ao quadro de pessoal deste Regional

1.1 Certidão/Declaração Negativa emitida pela Coordenadoria Administrativa de Pessoas com registros de: Dados funcionais ( ) Processo Administrativo Disciplinar finalizado e em curso ( ) Sindicância ( ) Penalidades ( ) Registros funcionais de má conduta ( )

Observações: No caso de remoção por permuta atual, juntar a Certidão Negativa emitida também pelo Órgão de lotação atual ( ). No caso de remoção por permuta e/ou cedência anterior, apresentar a Certidão Negativa emitida também pelos Órgãos de destino, referente ao(s) período(s) específico(s) de lotação ( )

1.2 Comprovante de Regularidade Cadastral perante o E-Social ( )

Observações: A consulta de qualificação cadastral perante o e-social deve ser realizada por meio de acesso ao seguinte link: http://consultacadastral.inss.gov.br/Esocial/pages/index.xhtml. Preencher os dados solicitados, com o número do PASEP informado pelo órgão de origem. Somente este número será considerado válido para a consulta de qualificação cadastral. Portanto, não se deve utilizar o número de PIS/NIS constante da carteira de trabalho (CTPS) para a consulta cadastral ao e-Social. Em caso de irregularidade ou inconsistência cadastral, providenciar a regularização antes de requerer a redistribuição (no último retângulo do documento deve constar "os dados estão corretos").

1.3 Formulário do CSJT sobre Desligamento preenchido e assinado ( ). O documento está disponível na Intranet/Extranet  $\rightarrow$  Manuais e Formulários  $\rightarrow$  Tipo: Formulários – Assunto: Desligamento - Formulário (Resolução CSJT Nº 222/2018) (arquivo).

1.4 Manifestação de ciência da gestão da unidade de lotação atual sobre o PROAD de redistribuição aberto, no caso de lotação neste Regional, ou seja, por exemplo, no caso de não estar removido por permuta ( )

# 2. Para pertencentes ao quadro de pessoal do outro Órgão

2.1. Certidão/Declaração emitida pelo órgão de origem com os seguintes registros:

- Nome do órgão de origem ( ) CNPJ do Órgão de origem ( )

- Cargo ( ) Origem do cargo - Lei/Ato de criação e dados da publicação ( )

- Negativas do cargo sobre tabela de extinção ( ) e sobre redistribuição nos últimos três anos ( )

- Nome completo ( ) CPF ( ) RG ( ) Data de nascimento ( ) PASEP ( ) Matrícula ( ) Lotação ( )

- Nomeação ( ) e Dados da publicação da nomeação ( )

- Data de posse ( ) e de exercício ( )

- Classe ( ) Padrão ( ) Histórico das progressões atualizados ( )

- Situação atualizada de férias, inclusive períodos não agendados, se for o caso ()

- Situação atualizada de licenças e afastamentos ( )

- Negativa de processo administrativo disciplinar finalizado e em curso () Sindicância () Penalidades ( ) e Registros funcionais de má conduta ( )

- Tempo de contribuição averbado no órgão de origem ou não existência de período averbado (). Observação: Não é a CTC, mas apenas o número total de dias, mes(es) e ano(s).

- Data provável para aposentadoria na(s) regra(s) vigente(s) ( )

Regime previdenciário, com registros de: Forma de recolhimento para o Regime Próprio da Previdência do Servidor Público – RPPS ( ) Forma de cálculo da contribuição social com menção ao enquadramento no inciso I ou II do art. artigo 4º da Lei nº 10.887/2004, alterada pela Lei nº 12.618/2012 ( ) Se houve opção pelo Regime de Previdência Complementar de que trata a Lei n° 10.887/2004, alterada pela Lei n° 12.618/2012 - opção de recolhimento previdenciário limitado ao teto do RGPS, com direito ao benefício especial ( ) e Se houve adesão ao FUNPRESP-JUD ( )

- Adicional de Qualificação de Treinamento com registros de: Percentuais ativos com respectivas datas de vigências ( ) Discriminações das ações: tipo (curso, congresso, seminário etc) ( ) Nome da ação ( ) Data de início ( ) Data de conclusão de cada ação ( ) Carga horária de cada ação ( ) Nome da instituição onde cada evento foi realizado ( ) Relações de ações passíveis de aproveitamento com as mesmas discriminações do item anterior ( )

- Adicional de Qualificação de Graduação ou por Pós-Graduação com registros de: Percentual concedido ( ) Data de concessão do adicional ( ) Nome do curso ( ) Data de conclusão ( )

Observação: Apresentar cópia do diploma de graduação/certificado de pós-graduação informado na certidão, no caso de recebimento de adicionais.

- No caso de readaptação para o cargo atual: Ato de provimento no novo cargo ( ) Dados da publicação ( ) ou negativa de readaptação ( )

2.2 Comprovante de Regularidade Cadastral perante o E-Social ( ). A consulta de qualificação cadastral perante o e-social deve ser realizada por meio de acesso ao seguinte link: http://consultacadastral.inss.gov.br/Esocial/pages/index.xhtml. Preencher os dados solicitados, com o número do PASEP informado pelo órgão de origem. Somente este número será considerado válido para a consulta de qualificação cadastral. Portanto, não utilizar o número de PIS/NIS constante da carteira de trabalho (CTPS) para a consulta cadastral ao e-Social. Em caso de irregularidade ou inconsistência cadastral, providenciar a regularização antes de requerer a remoção por permuta (no último retângulo do documento deve constar "os dados estão corretos").

2.3 Manifestação de interesse na redistribuição ( )

2.4 Cópias dos três últimos períodos de avaliações realizadas pelo Programa de Avaliação do órgão de origem ( )

2.5 Cópia do diploma de graduação, no caso de cargo de nível superior ( )

2.6 Certidão de Desempenho e Relacionamento Interpessoal ( ) . Deve ser emitida pela gestão da lotação atual, com registro, inclusive, da lotação e função de quem emitir o documento.

2.7 Currículo assinado - registrar resumo de experiência em TRT ( )

2.8 Declaração Pessoal de tempo total de serviço/contribuição laborado antes do Órgão atual que seja passível de averbação e que poderá repercutir na aposentadoria, com os seguintes registros: a) No caso de Instituição(ões) privada(s): nome(s) da(s) instituição(ões) () Período(s) discriminado(s) () ou Negativa ()

b) No caso de Instituição(ões) pública(s): nome(s) da(s) instituição(ões) ( ) Período(s) discriminado(s) ( ) CNPJ ( ) Número da matrícula quando na instituição pública ( ) Data de exercício na(s) Instituição(ões) pública(s) ( ) ou Negativa ( )

2.9 Solicitação de trânsito (indicar número de dias) ou declaração de renúncia ao trânsito ()

2.10 Manifestação de ciência da gestão da unidade de lotação neste Regional, no caso de atual remoção por permuta para este Regional ( )

2.11 Negativa de processo administrativo disciplinar finalizado e em curso () Sindicância () Penalidades ( ) e Registros funcionais de má conduta ( ), emitida pela Coordenadoria Administrativa de Pessoas – CAP, no caso de atual remoção por permuta para este Regional ( )

2.12 Negativa de processo administrativo disciplinar finalizado e em curso ( ) Sindicância ( ) Penalidades ( ) e Registros funcionais de má conduta ( ), no caso de lotação em Órgão diverso do de origem.